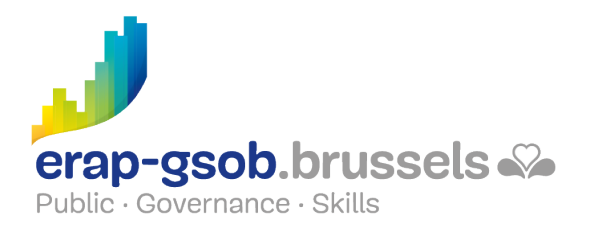

# SE RÉUNIR, PARTAGER ET COLLABORER EFFICACEMENT AVEC MICROSOFT TEAMS

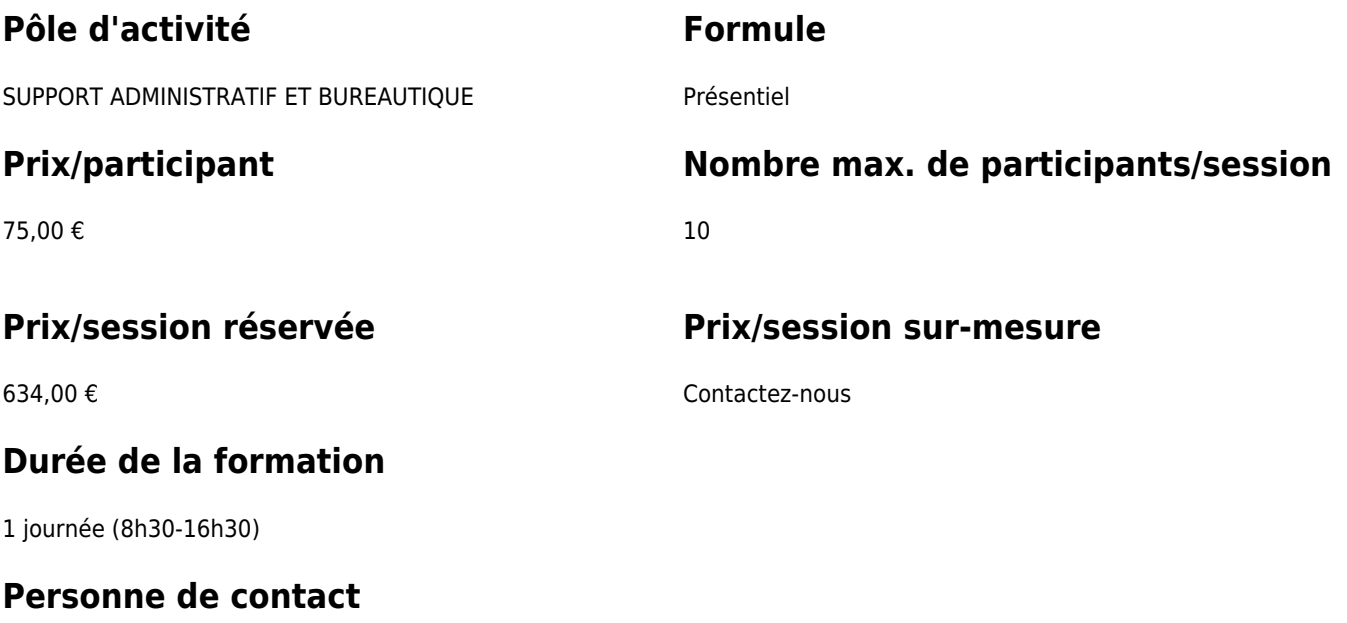

Patrick GILET Gestionnaire de dossiers clients - Gestionnaire IT

pgilet@erap-gsob.brussels

### **Comment s'inscrire?**

## **Détail de la formation**

### **Objectifs**

L'objectif de la formation est de prodiguer aux participants les connaissances et les compétences de base pour utiliser le logiciel TEAMS et ses diverses fonctionnalités, et ce afin

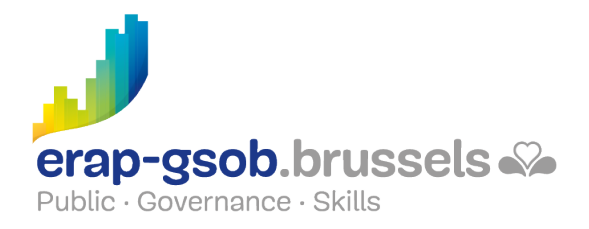

de leur permettre d'organiser, de coordonner, de partager et de réaliser leurs activités en équipe de manière plus efficace et/ou gagner du temps. L'utilisation de TEAMS pour participer à un webinaire ou à une formation en ligne (classe virtuelle) est également abordée dans le cadre de la formation.

## **Public cible**

La formation est accessible aux agents en fonction dans les administrations communales, les CPAS, les zones de police, et les organismes régionaux et para-régionaux de la Région de Bruxelles-capitale, ainsi qu'aux membres des cabinets ministériels de la RBC.

## **Méthodes pédagogiques**

Les méthodes pédagogiques mobilisées s'appuieront sur les éléments suivants :

- Des apports théoriques :
- Des exercices concrets et diversifiés, adaptés au niveau et aux besoins des participants ;
- Des applications ou mises en situation inspirées de la réalité de terrain ;
- Des exercices portant sur une fonctionnalité précise du logiciel et des exercices globaux ;
- Des espaces de questions-réponses ;
- La distribution d'un support didactique complet.

### **Contenu**

- Le concept de Microsoft Teams : le travail d'équipe, utiliser une conversation au lieu d'une messagerie électronique, remplacer des fichiers par des canaux, travailler simultanément et modifier les fichiers en toute sécurité, mentionner certaines personnes de l'équipe en quelques clics
- Se connecter à Microsoft Teams : comment y accéder, les différentes versions et leurs possibilités, l'environnement Teams
- Les objectifs d'une équipe et d'un canal
	- Trouver des fichiers, des outils, lancer une e-conférence depuis un seul et

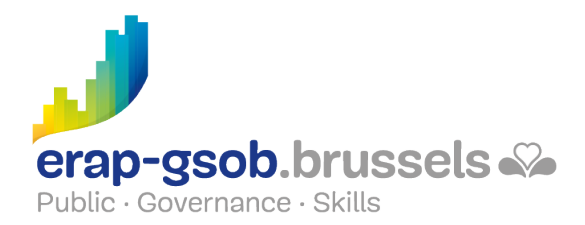

unique emplacement

- Dédier un canal à un seul projet, à un seul service, à une seule thématique et collaborer avec son équipe dédiée
- Créer une équipe et la rendre opérationnelle
	- Créer une équipe
	- Comment créer une équipe à partir de zéro ou d'un groupe existant
	- Gérer la confidentialité : détermination privé et public
	- Nommer l'équipe et la décrire : quelques conseils
	- Intégrer/inviter des membres dans son équipe : personnes externes et internes
- Créer des canaux
	- Qu'est-ce que le canal général par défaut
	- Comment créer un canal
	- Gestion des canaux et de la confidentialité générale
	- Choisir d'afficher les canaux ou pas
- Être propriétaire d'une équipe et les options supplémentaires
	- Options de gestion de l'équipe
	- Rendre des membres copropriétaires de l'équipe, gestion des sous-rôles
	- Options de personnalisation de l'équipe
	- Gérer les applications ou les installer pour l'équipe
- Organiser la liste de ses équipes
- Discuter et partager des fichiers dans l'équipe
	- Commencer une conversation avec l'ensemble de l'équipe
	- Discuter avec des personnes ou un groupe de personnes mentionnées en utilisant l'arobase
	- Répondre à une conversation
	- Partager un fichier en utilisant le trombone de la conversation : télécharger les fichiers les plus récents, télécharger à partir de l'ordinateur, les avantages de **OneDrive**
	- Partager un lien
- Rester à jour
	- L'utilisation de l'onglet « activités » pour gérer le flux des activités et rester au courant de toutes les notifications
	- Le filtrage des notifications

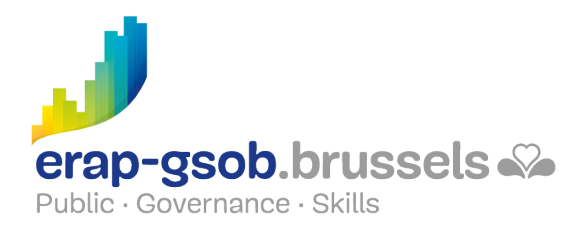

La gestion des appels sur Teams

## **Disponibilité au catalogue**

Disponibilité (sous réserve d'inscriptions suffisantes) et conditions garanties jusqu'au 02 novembre 2024